# 공통컴포넌트 실습

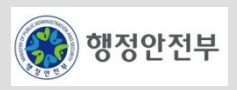

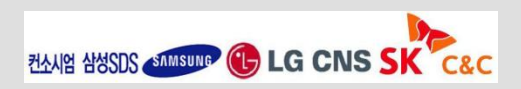

- 표준프레임워크 사이트( <u>[www.egovframe.go.kr](http://www.egovframe.go.kr/)</u>)에서 개발환경 다운로드
	- 다운로드> 개발홖경> 게발홖경2.0.1 다운로드> 개발자용 개발홖경 다운로드

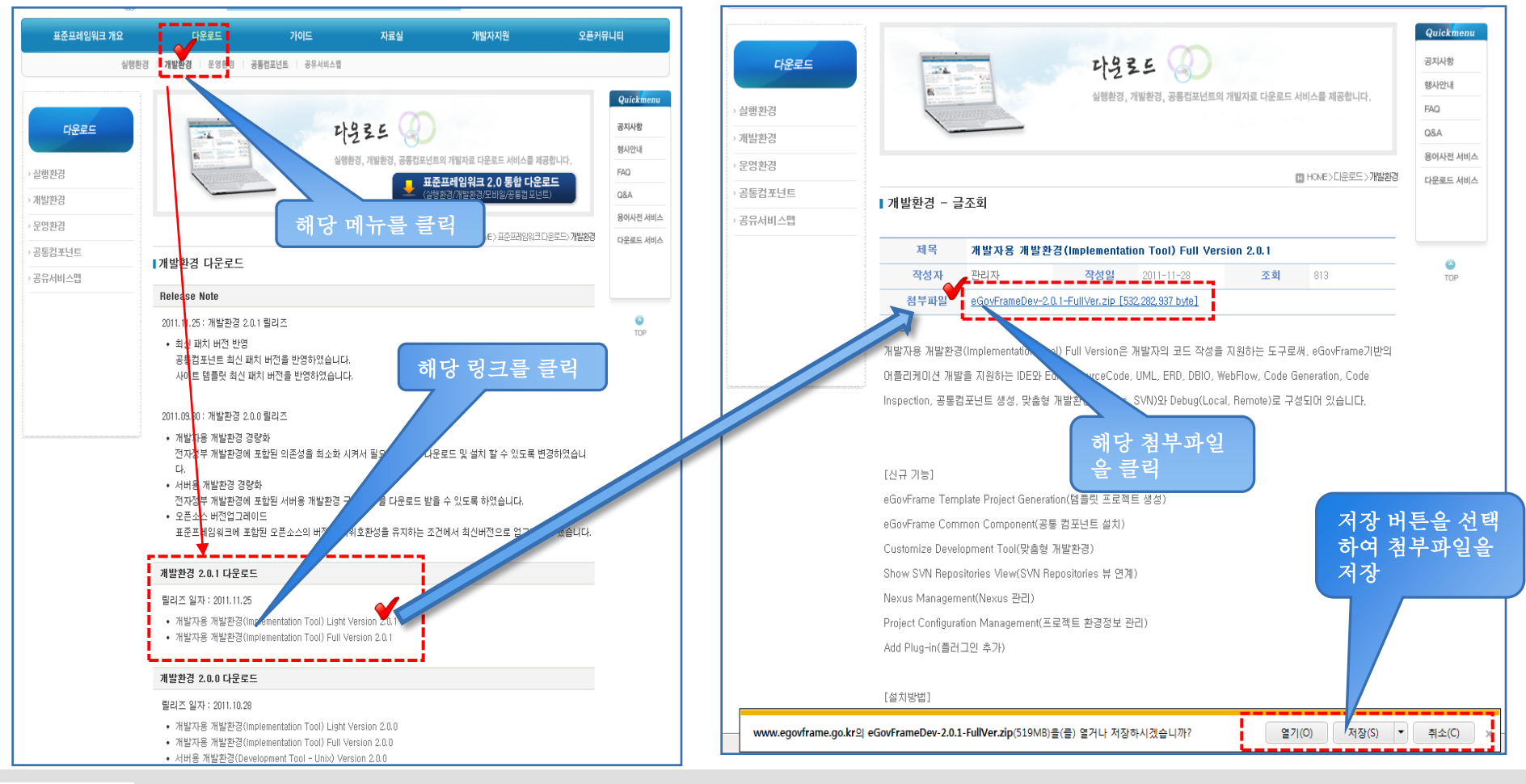

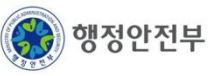

- 개발툴(Eclipse)에서 egovFrame Web Project 를 신규로 생성
	- 구성한 개발홖경 툴(이클립스)을 열어 싞규 프로젝트(<ex> bbsmanagement )를 생성한다

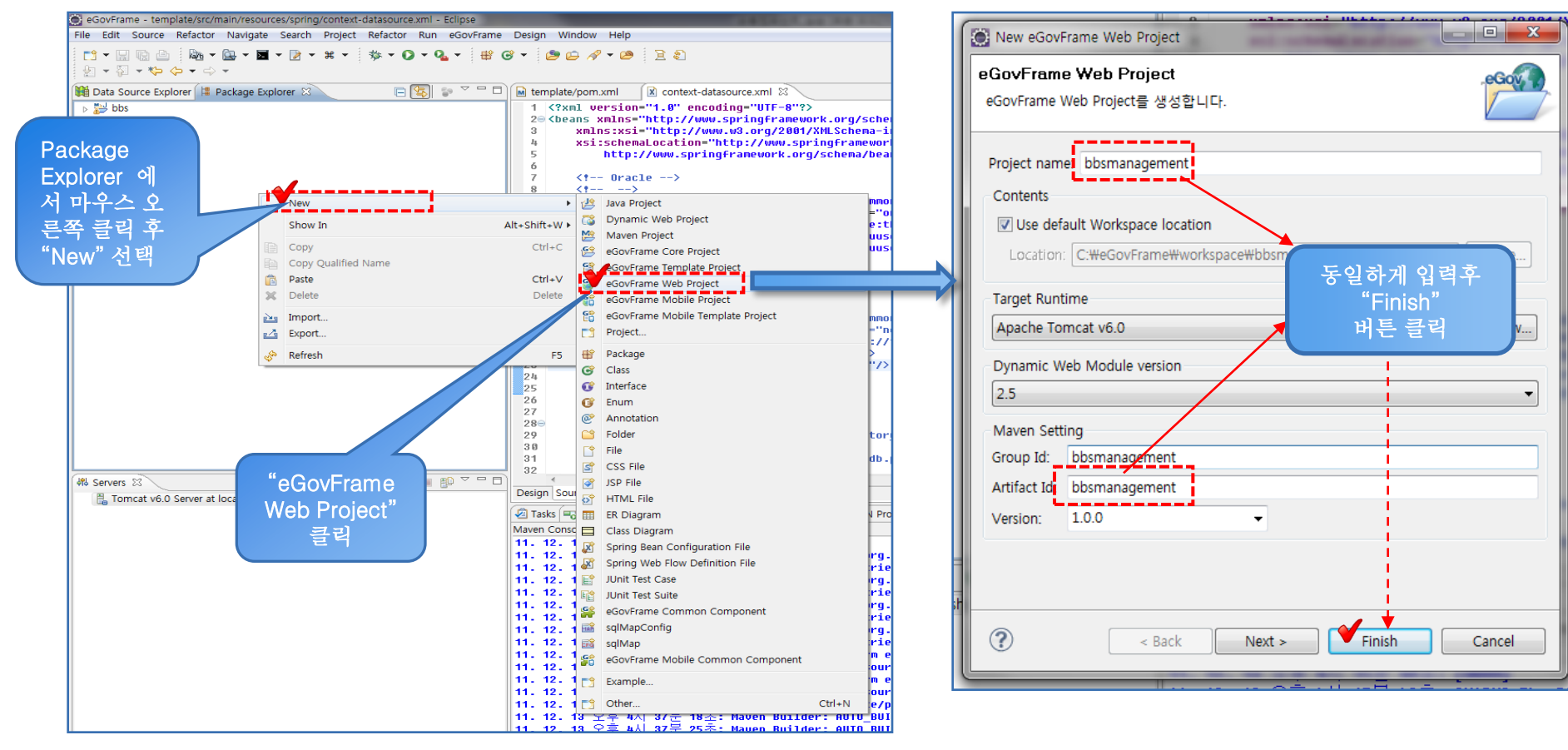

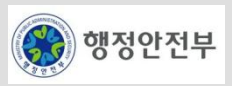

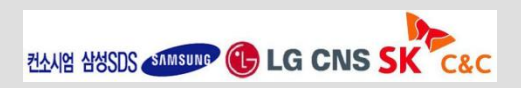

- 개발툴(Eclipse)에서 생성한 웹프로젝트에 공통컴포넌트( <ex>게시판생성관리 ) 를 생성
	- 해당 프로젝트(<ex>bbsmanagement )를 선택하고 공통 컴포넌트 선택 마법사 창을 OPEN하여 게시판 부분을 선택한다

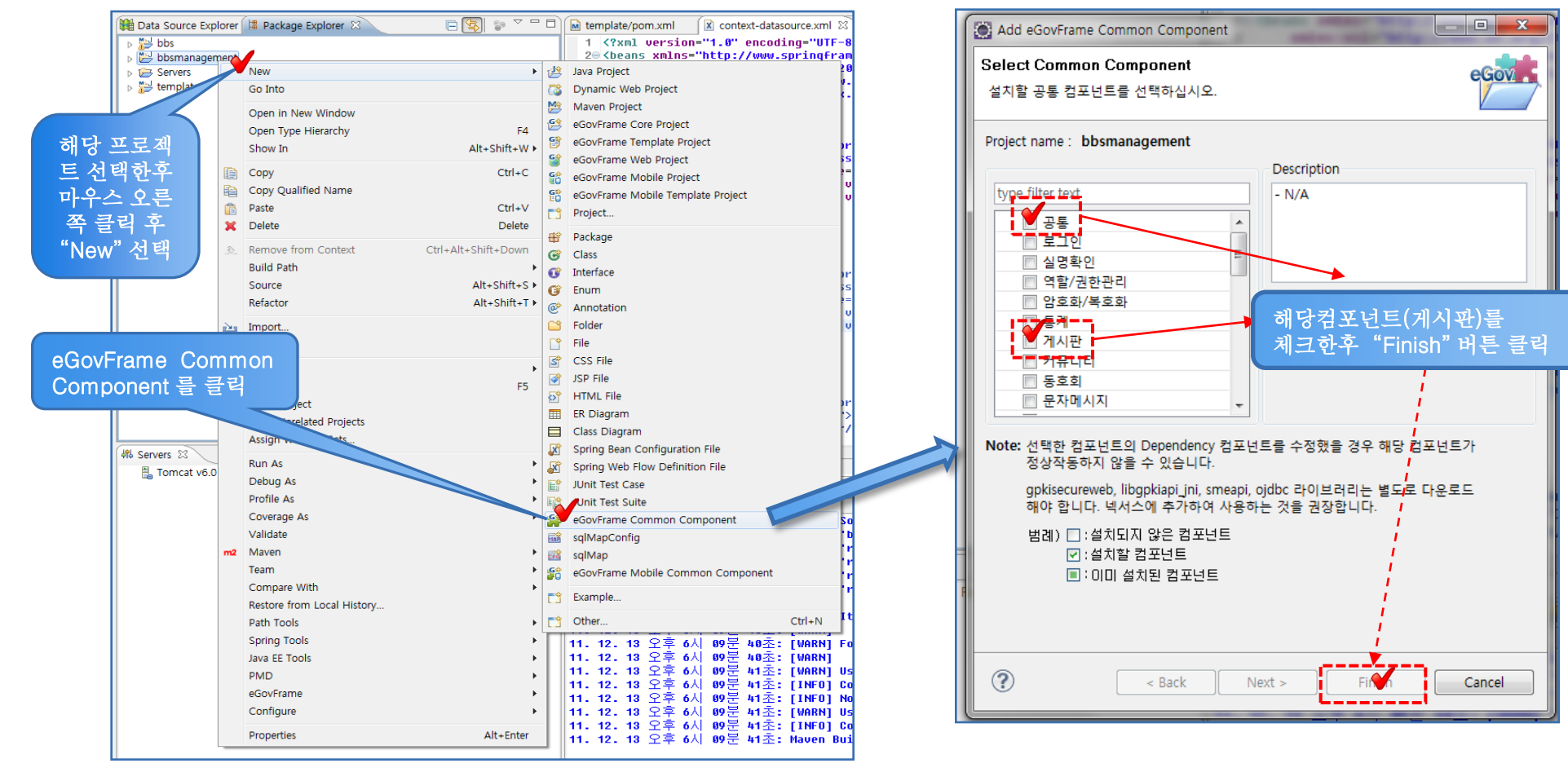

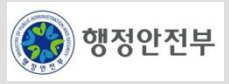

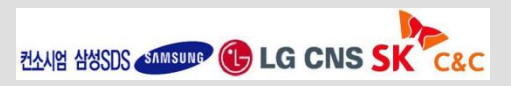

- 개발툴(Eclipse)에서 생성한 웹프로젝트에 공통컴포넌트( <ex>게시판생성관리 ) 를 업데이트생성
	- OPEN된 팝업창에서 테이블 생성타입을 [생성하지 않음] 으로 선택하고 Finish 버튼을 클릭한다.

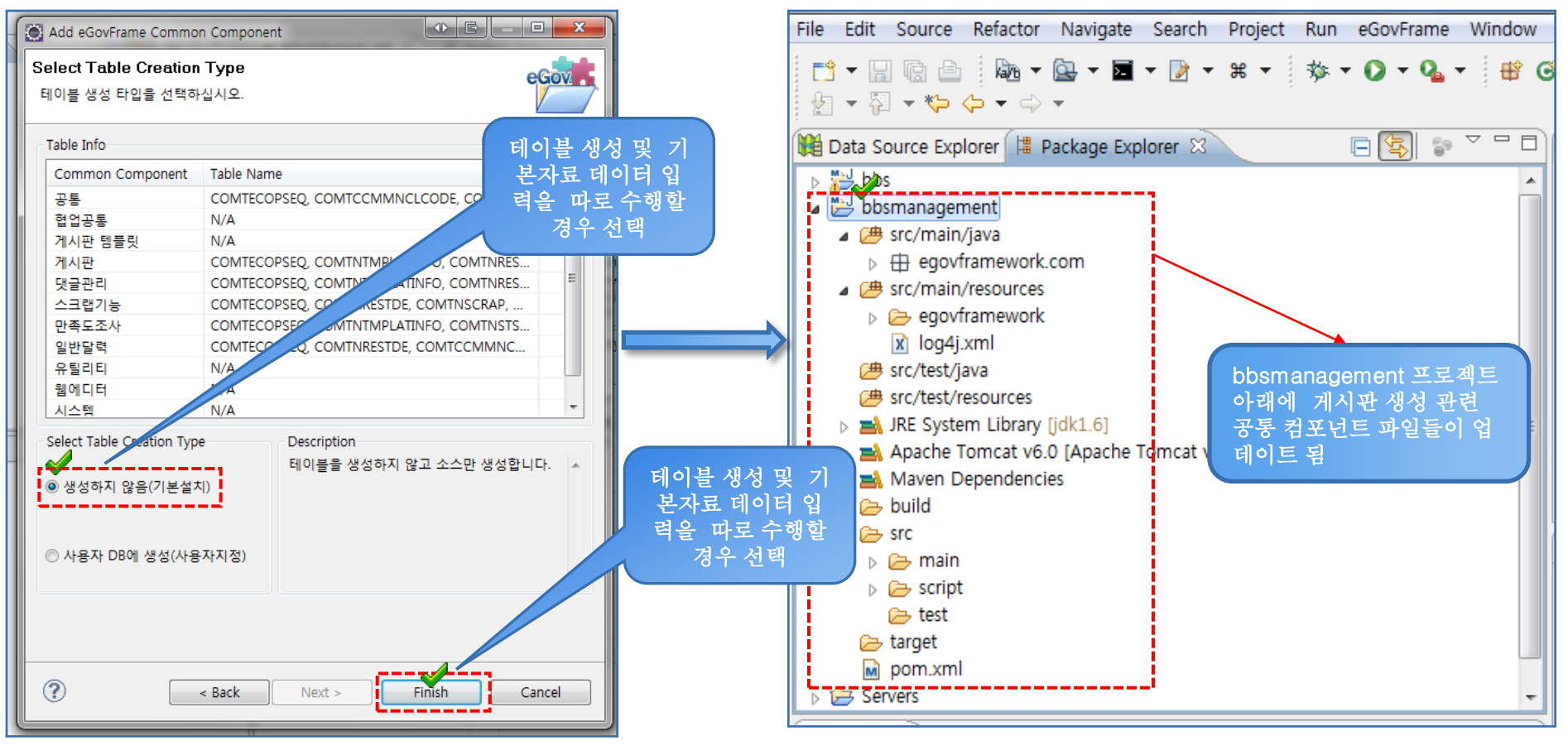

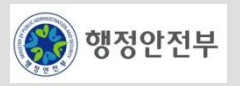

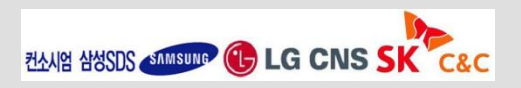

- 공통컴포넌트( <ex>게시판생성관리 )에 대한 데이터 베이스관련 부분 수행
	- 해당폴더( bbsmanagement>src>script>mysql )의 스크립트를 이용하여 테이블 및 기초자료를 생성한다.

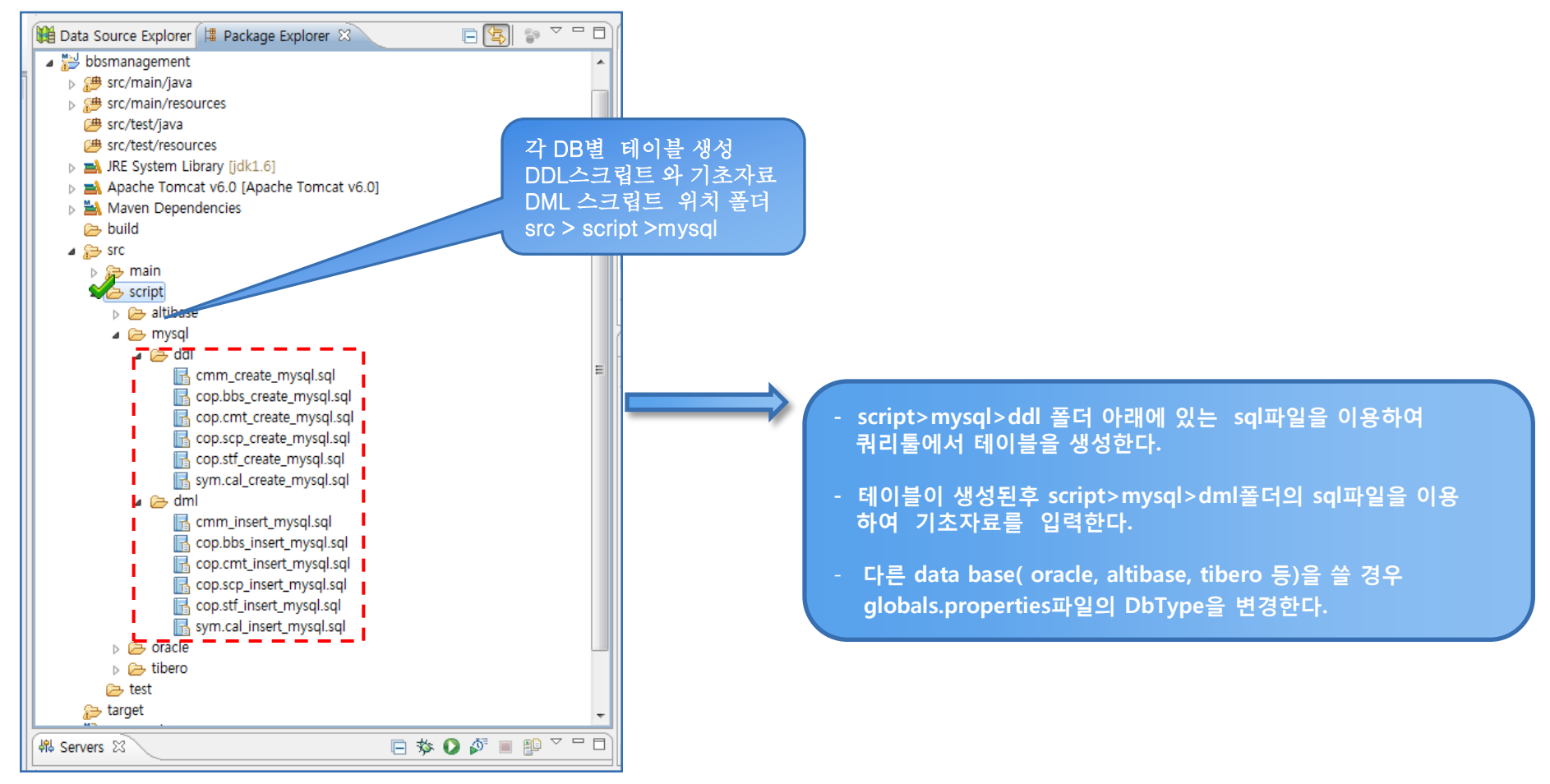

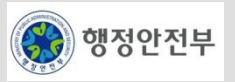

- DB설정 정보 변경
	- globals.properties에 Globals.OsType,Globals.DbType, DB 연결 정보를 본인의 디비유형에 맞게 변경
	- src/main/resources/egovframework/spring/context-datasource.xml에 설정한 DB Type에 맞는 설정부분의 디비 접속정보를 수정

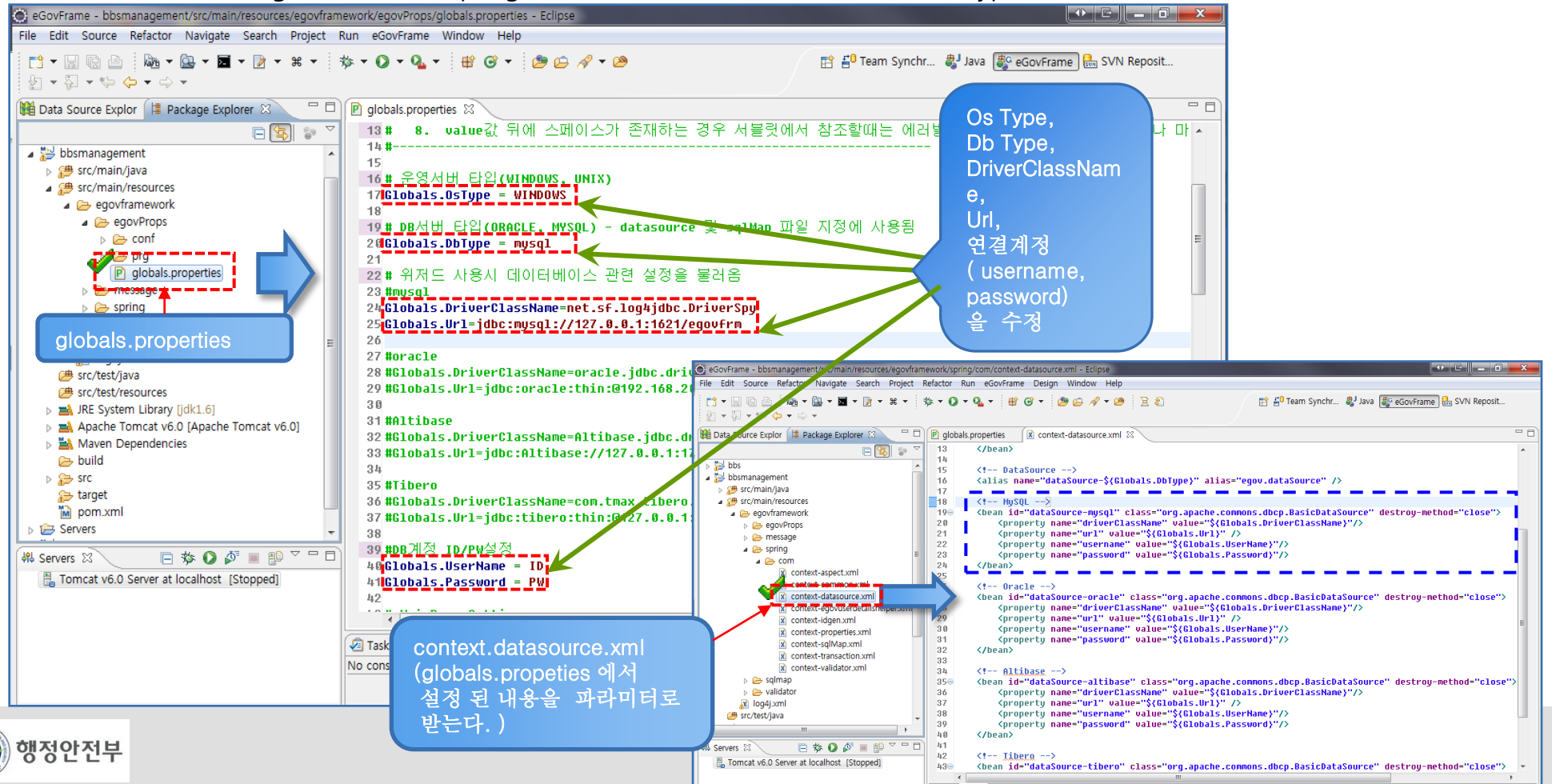

- 홖경설정적용( Maven을 이용한 빌드 및 프로그램과 Library간 Dependency 설정 <1> )
	- Library 적용이 되지 않았을 경우 maven > Update Project Configuration 클릭한후 팝업창에서 Deployment Assmbly 선택
	- maven 관련 path가 없는경우 add버튼을 클릭한다.

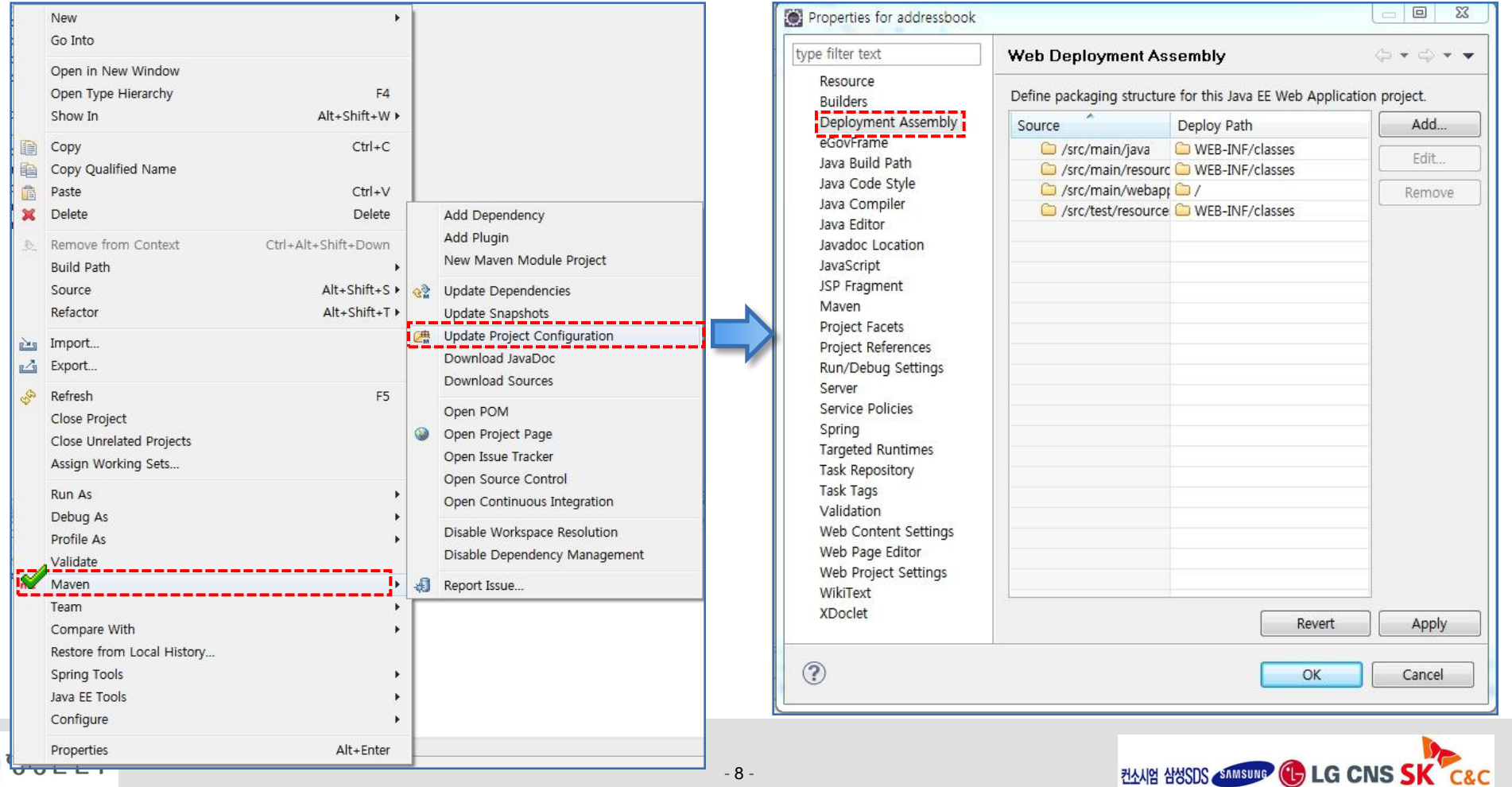

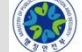

#### 공통컴포넌트 중 게시판생성 컴포넌트 적용

홖경설정적용( Maven을 이용한 빌드 및 프로그램과 Library간 Dependency 설정 - <2>)

- Archive via Path Variable 선택후 next 버튼을 클릭한후 Maven Dependencies를 선택한다.

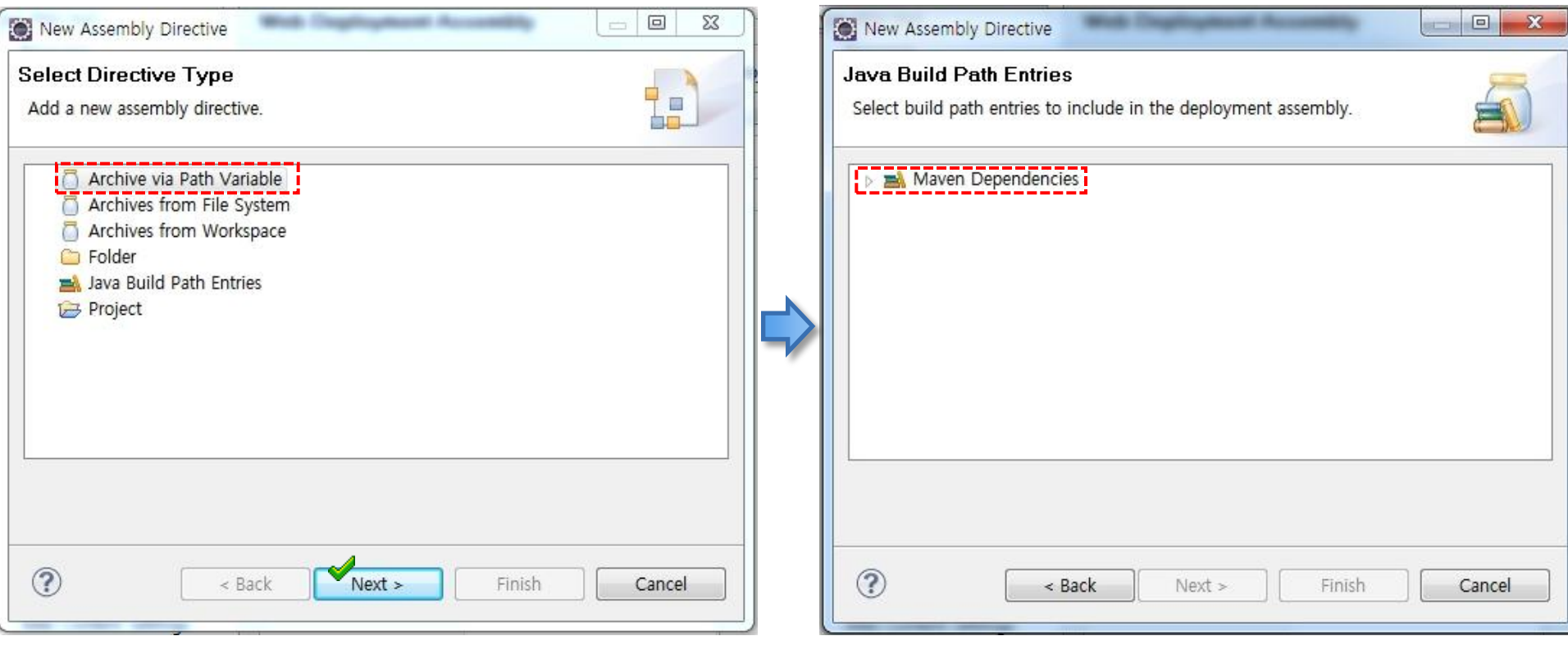

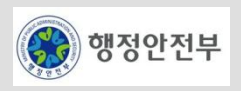

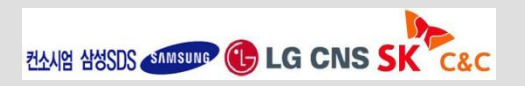

#### 공통컴포넌트 중 게시판생성 컴포넌트 적용

▪ 환경설정적용( 설정변경 내용 적용 및 Workspace Reload )

- Maven Clean : 프로젝트 명 위에서 마우스 오른쪽 클릭 > Rus As > Maven Clean 선택

- Project Clean : 프로젝트 명 선택 후 메인메뉴 > Project > Clean 선택

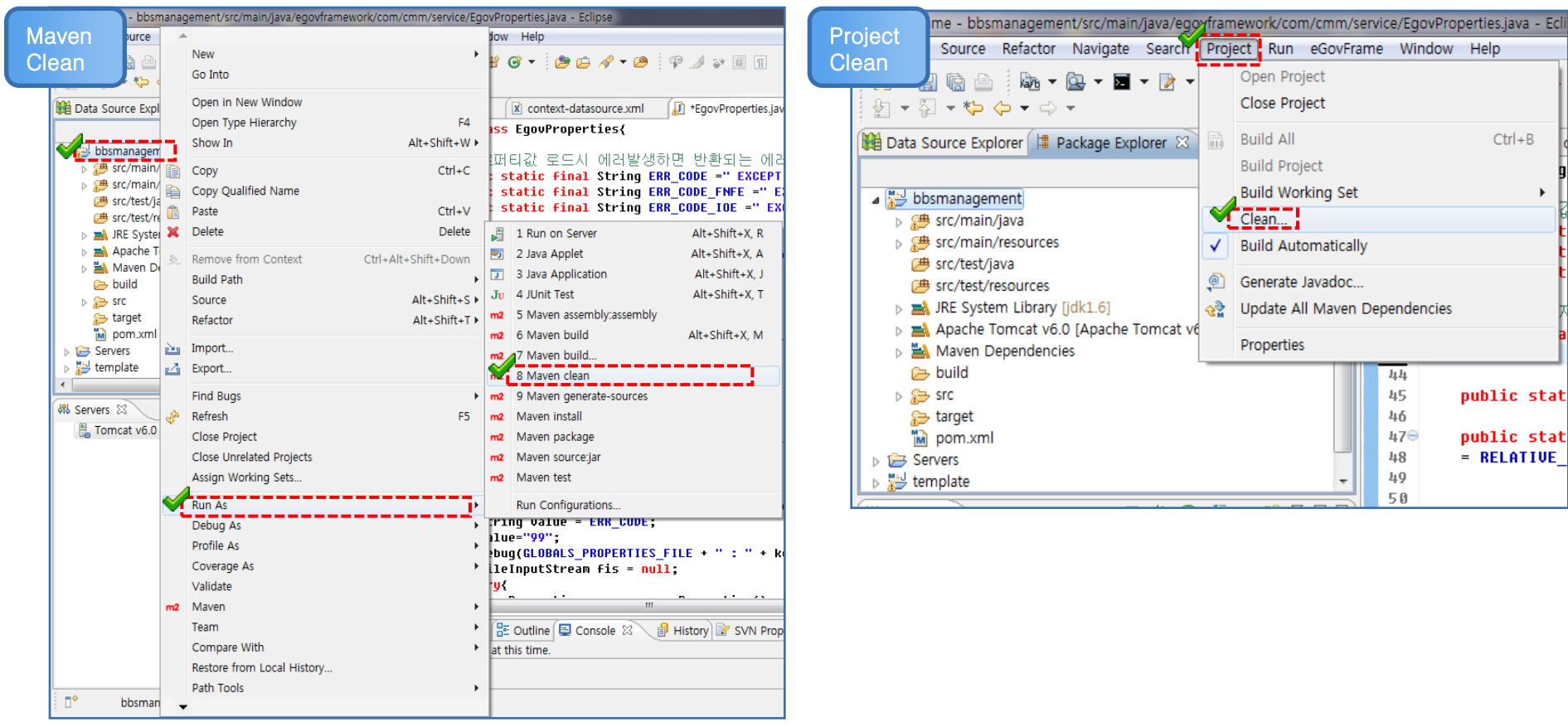

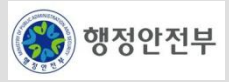

#### 공통컴포넌트 중 게시판생성 컴포넌트 적용

#### Maven을 이용한 빌드

- maven을 이용하여 Maven install 수행( 컴파일 , 테스트컴파일, 테스트 , 인스툴 ,디플로이 )

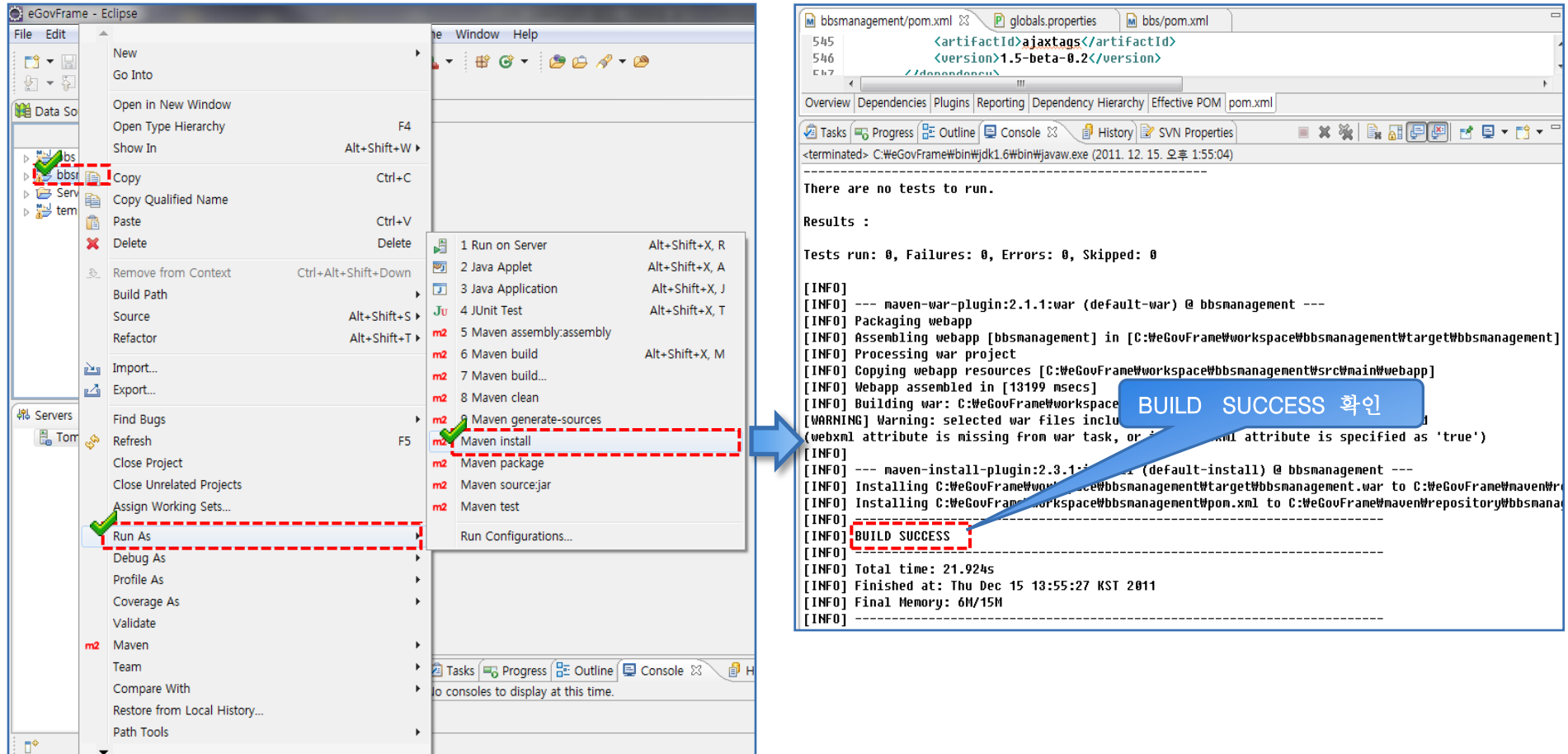

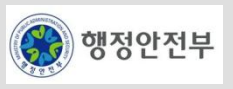

#### 공통컴포넌트 중 게시판생성 컴포넌트 적용**(**참고 사항**)**

- 프로퍼티 적용 방식
	- 적용 방식 변경 시 egovframework.com.cmm.service.EgovProperties 수정

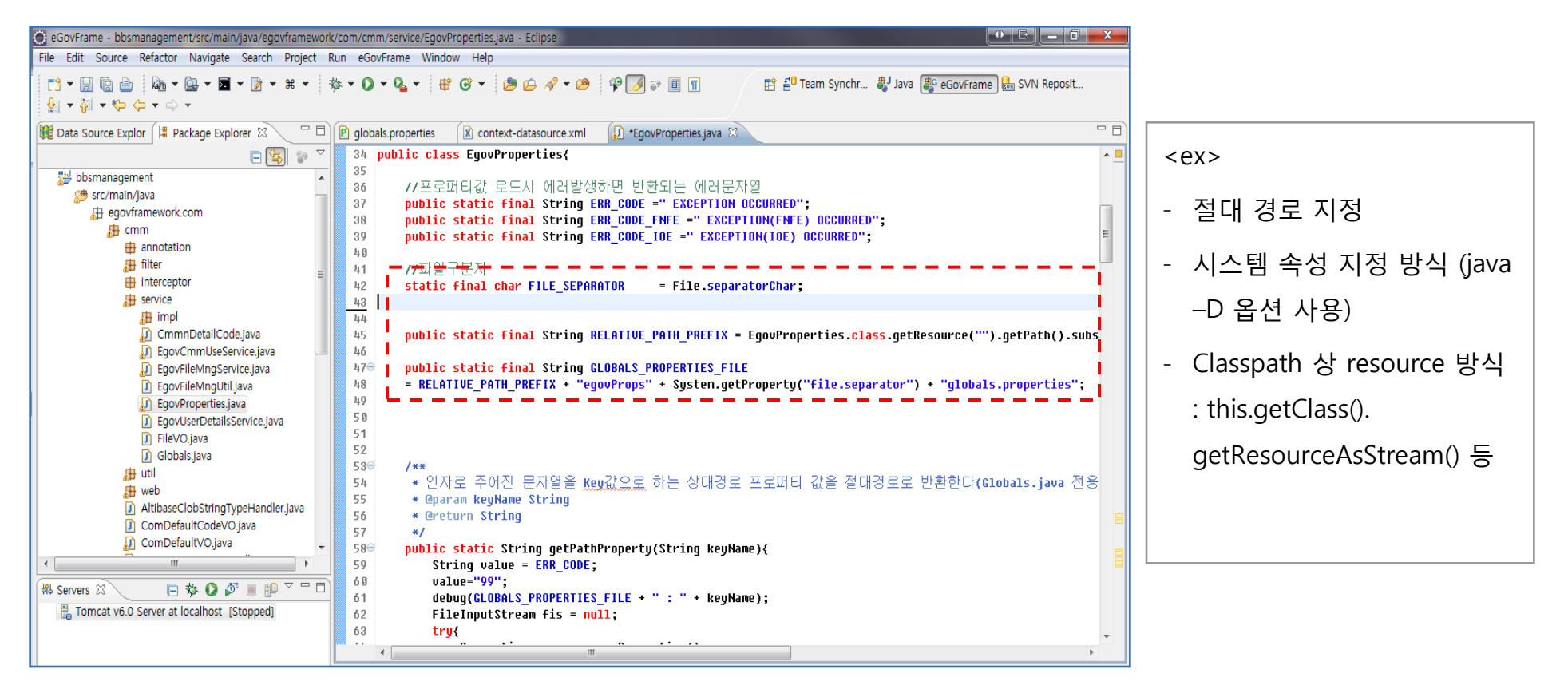

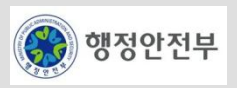

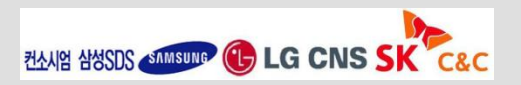

#### 공통컴포넌트 중 게시판생성 컴포넌트 적용

컴포넌트 실행( 서버 설정 ( Tomcat Server ) - <1> )

- 공통컴포넌트를 실행하기 위하여 server탭에서 오른쪽 마우스를 클릭하여 new > server 을 선택하고 tomcat 버전을 선택

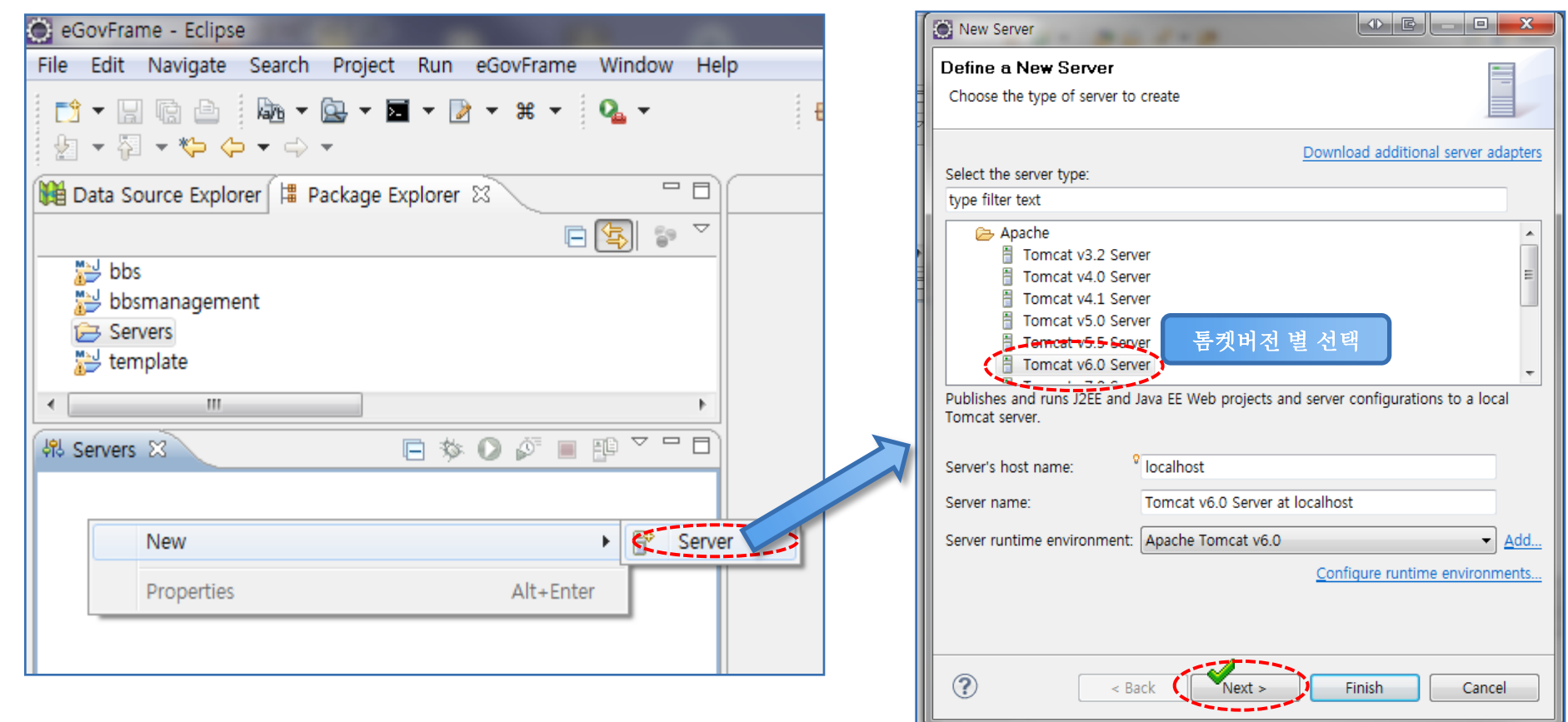

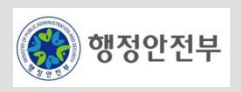

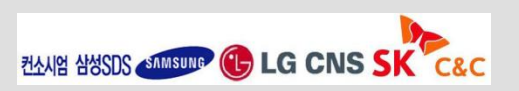

#### 공통컴포넌트 중 게시판생성 컴포넌트 적용

컴포넌트 실행( 서버 설정 ( Tomcat Server ) - <2> )

- 이전 팝업에서 next버튼을 클릭하여 오픈된 팝업창에서 bbsmanagement를 선택하여 add버튼을 클릭하고 Finish버튼을 클릭

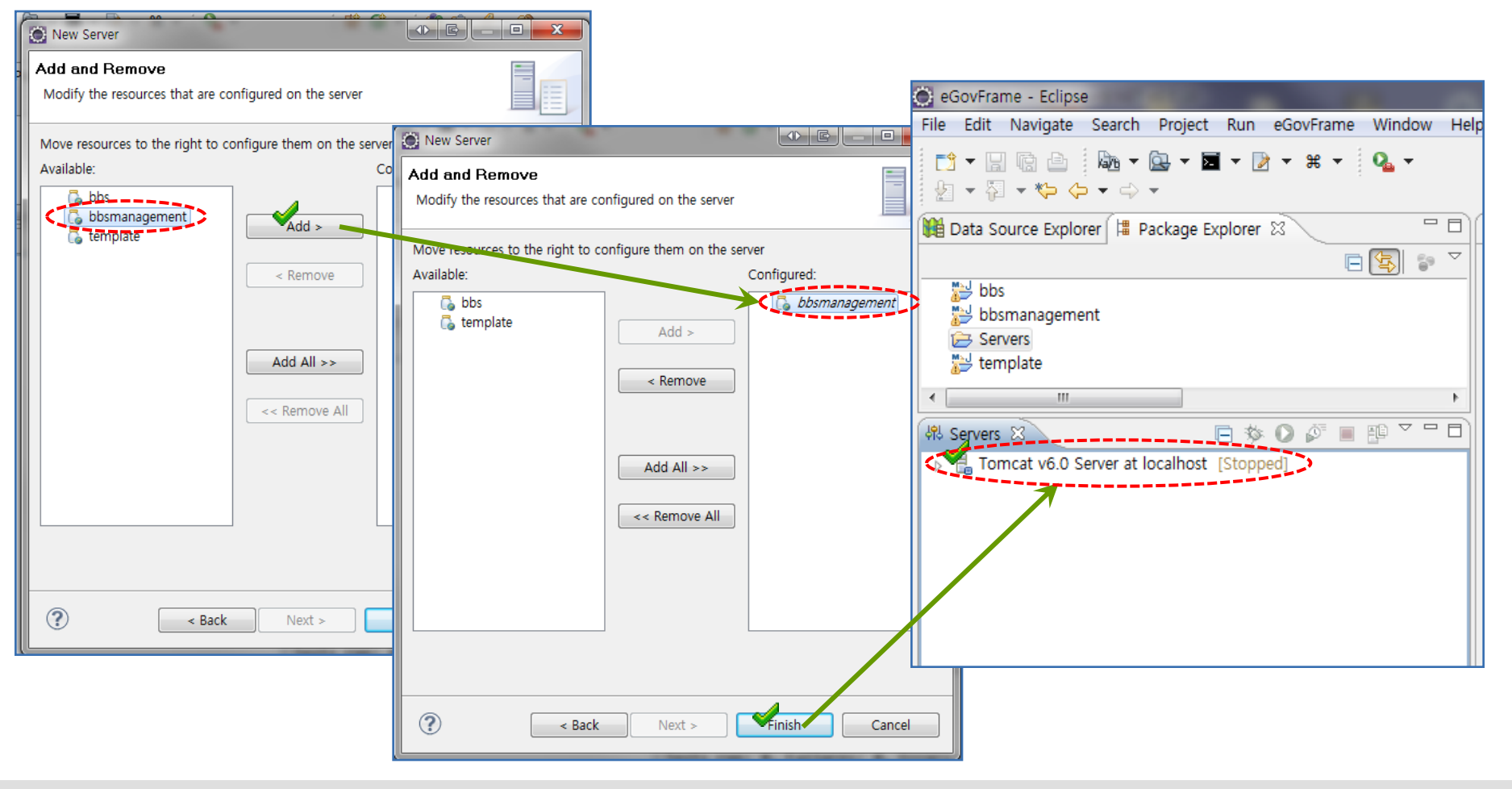

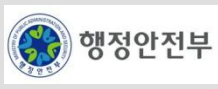

#### 공통컴포넌트 중 게시판생성 컴포넌트 적용

컴포넌트 실행( 서버 설정 ( Tomcat Server ) - <3> )

- 서버를 더블클릭하여 나타난 오른쪽화면의 Modules탭을 클릭후 Path를 확인

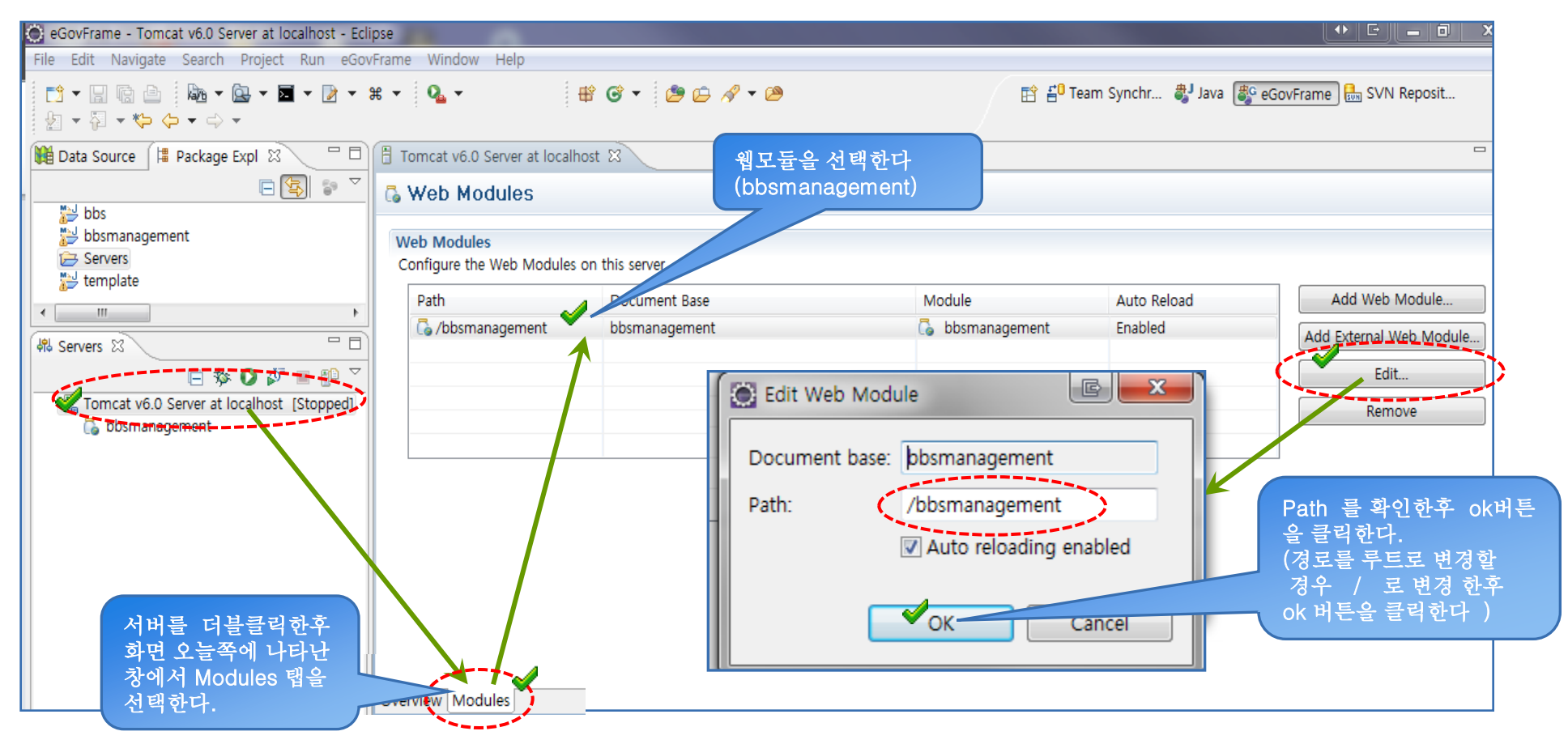

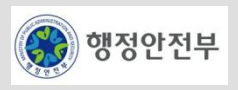

#### 공통컴포넌트 중 게시판생성 컴포넌트 적용

컴포넌트 실행( 서버 설정 ( Tomcat Server ) - <4> )

- 서버 설정후 프로젝트(bbsmanagement)를 선택후 Run As > Run on Server → 팝업에서 next버튼 클릭

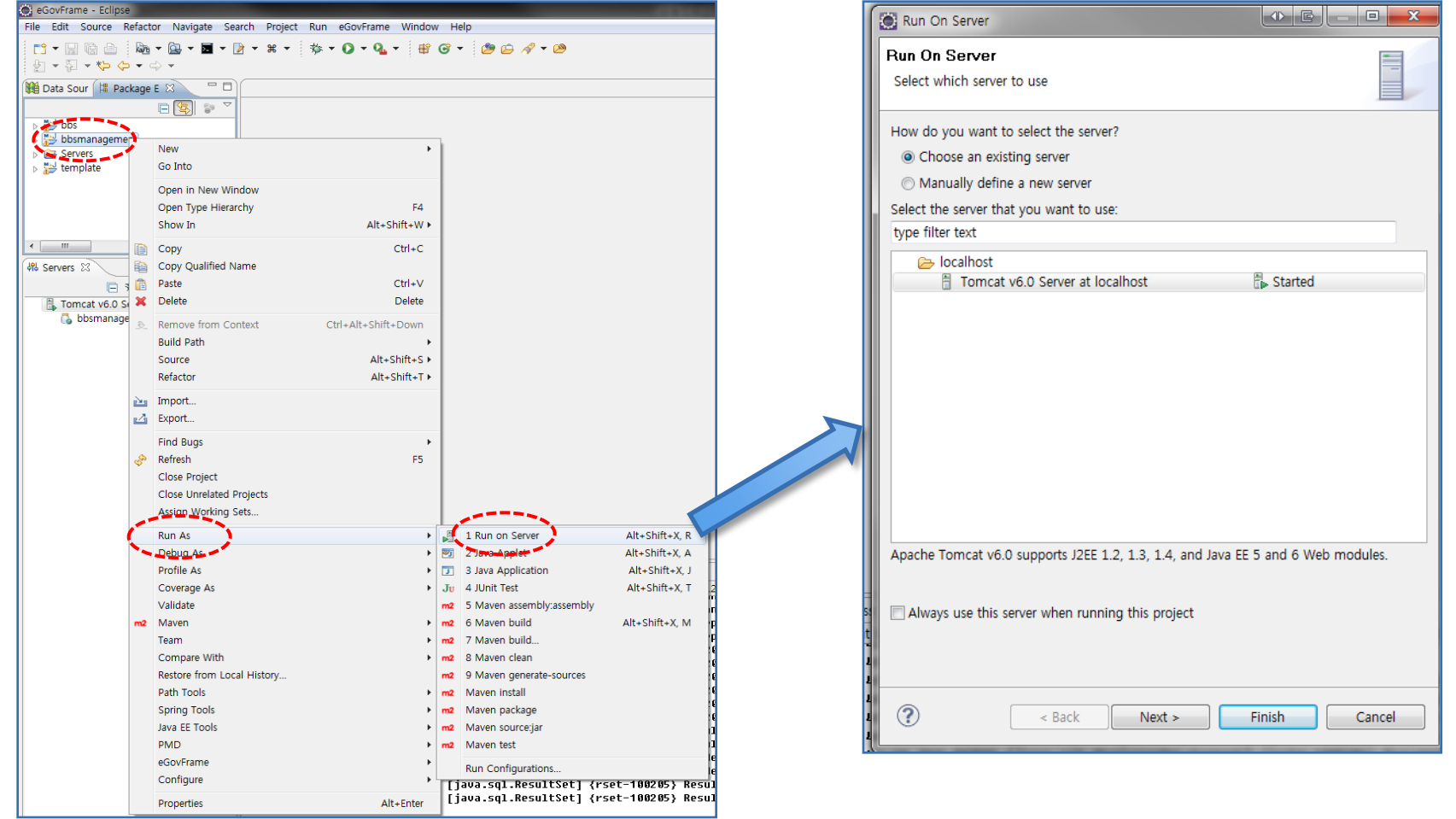

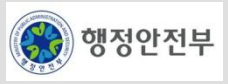

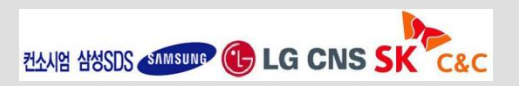

- 컴포넌트 실행( 서버 설정 ( Tomcat Server ) <5> )
	- 팝업창에서 Finish 버튼을 클릭후 Console 창에서 서버가 정상적으로 구동되었는지 확인

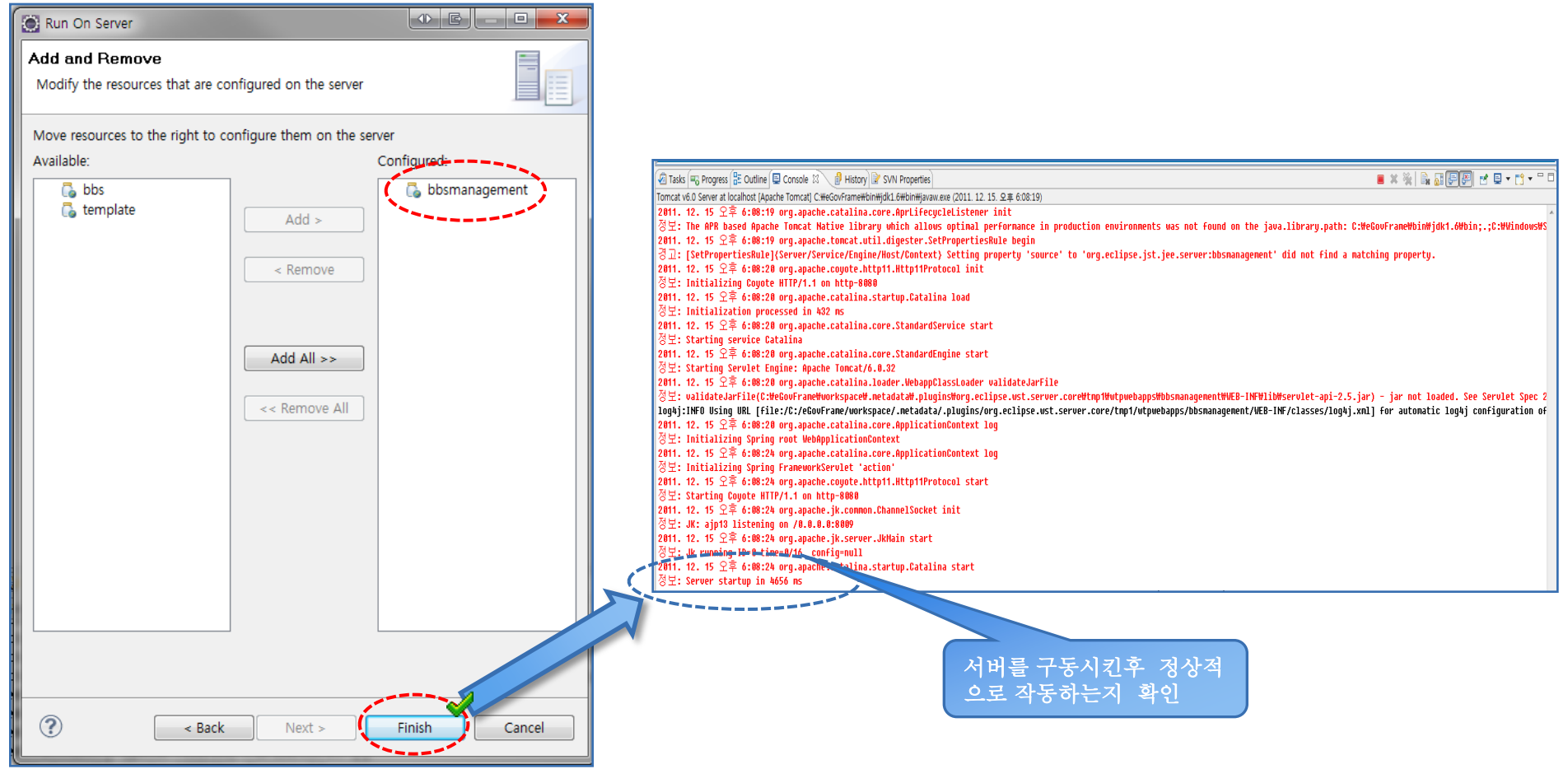

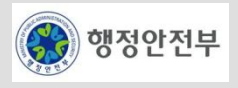

- 컴포넌트 실행( 서버 설정 ( Tomcat Server ) <6> )
	- Console창에서 서버정상구동 확인후 브러우져 창에서 아래와 같은 화면이 나타나는지 확인.

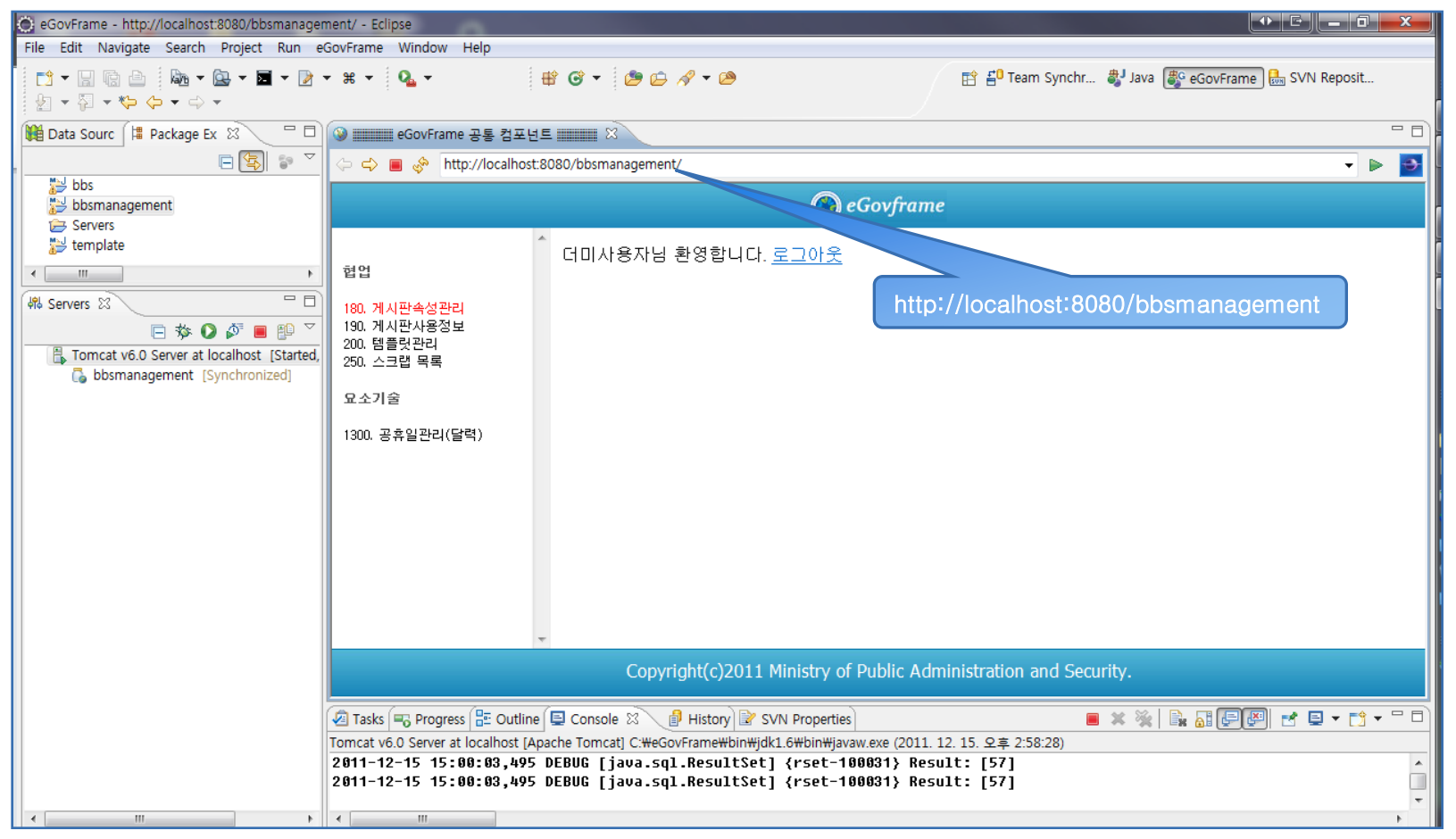

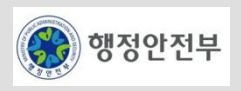

#### 공통컴포넌트 중 게시판생성 컴포넌트 적용

컴포넌트 실행( 서버 설정 ( Tomcat Server ) - <7> )

- 브라우져창에서 왼쪽메뉴중 첫번째 메뉴를 클릭하여 목록 조회가 되는지 확인.

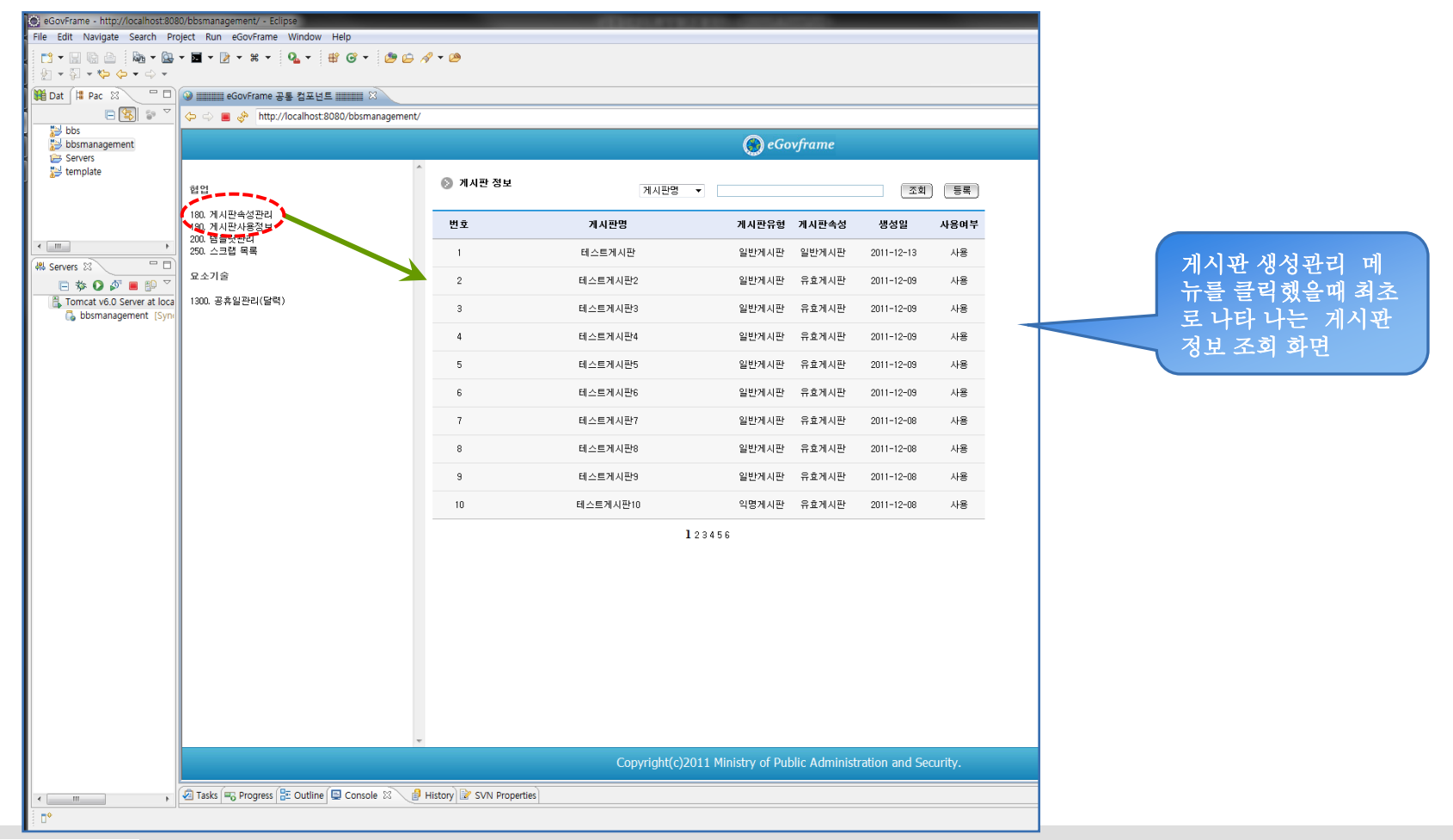

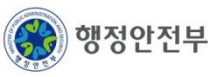

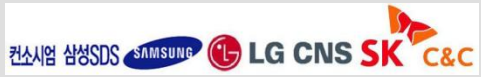

#### 공통컴포넌트 중 게시판생성 컴포넌트 적용**(**파일을 **import** 하여 생성하는 경우**)**

- 공통 컴포넌트 파일( <ex>게시판생성관리 ) import 생성 <1>
	- 선택된 프로젝트(bbsmanagement)에서 오른쪽 버튼을 클릭하여 import를 선택하여 오픈된 팝업창에서 General > Archive File를

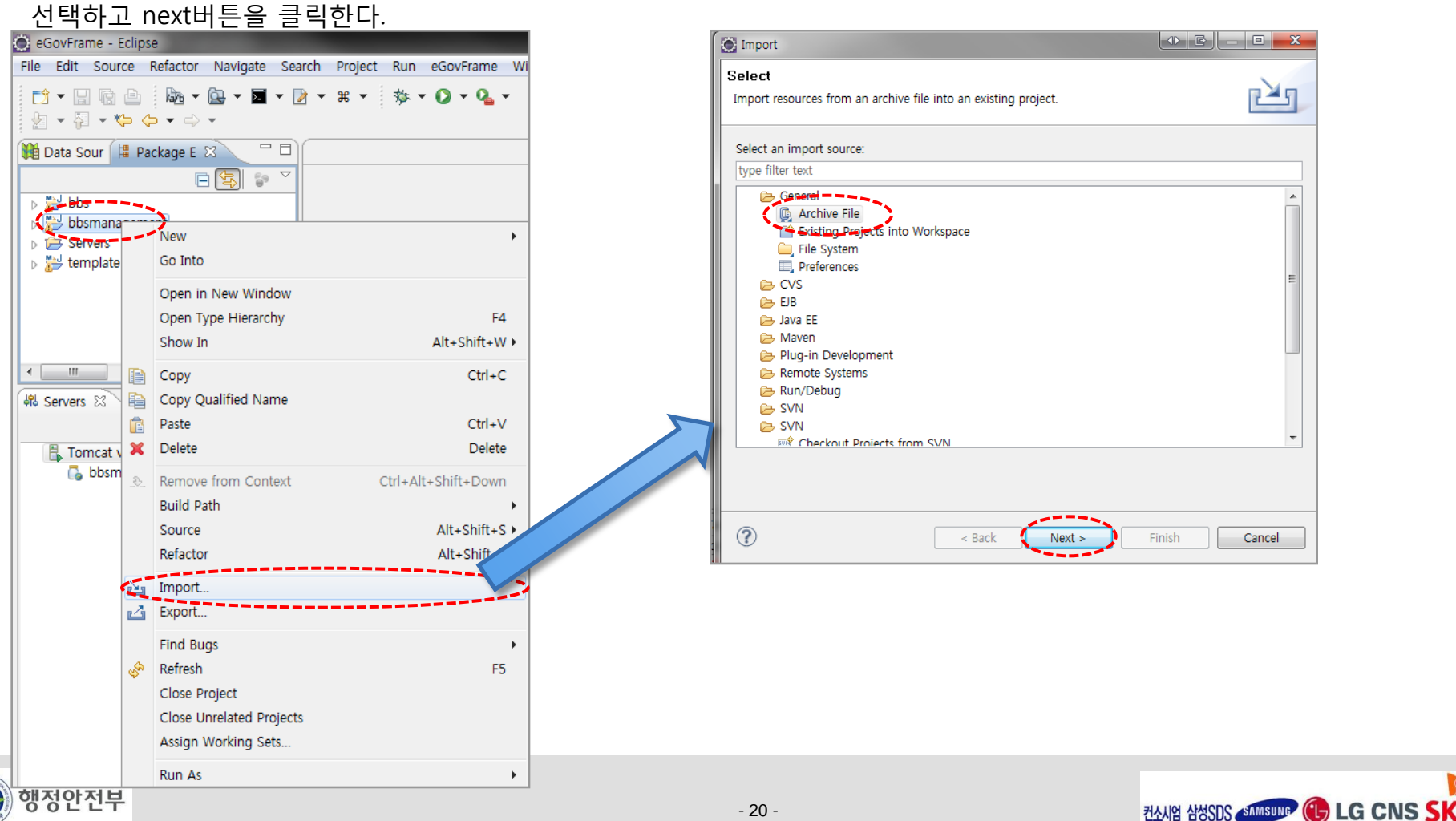

#### 공통컴포넌트 중 게시판생성 컴포넌트 적용**(**파일을 **import** 하여 생성하는 경우**)**

공통 컴포넌트 파일( <ex>게시판생성관리 ) import 생성 - <2>

- Import 팝업창에서 Browser 버튼을 클릭하여 import할 파일을 선택하고 폴더를 확인하고 finish버튼을 클릭한다.

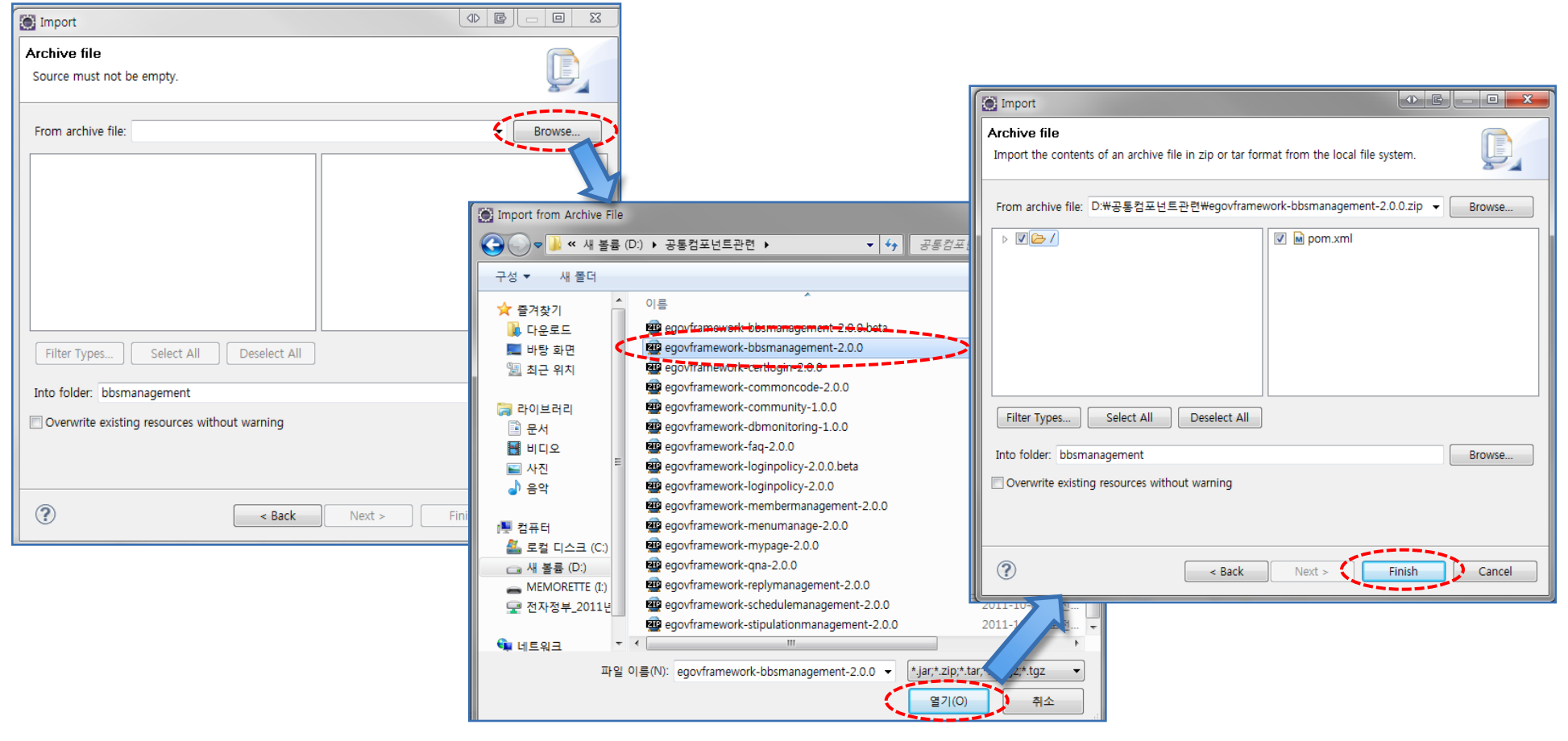

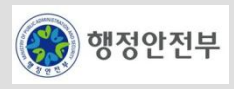

#### □ 참조 사항(공통컴포넌트 배포파일의 구성 중<게시판 관련 컴포넌트부분 >)

- [www.egovframe.go.kr](http://www.egovframe.go.kr/) 의 가이드>공통컴포넌트 가이드>표준프레임워크2.0.0가이드 > 공통컴포넌트 배포 파일 구성 중에서…

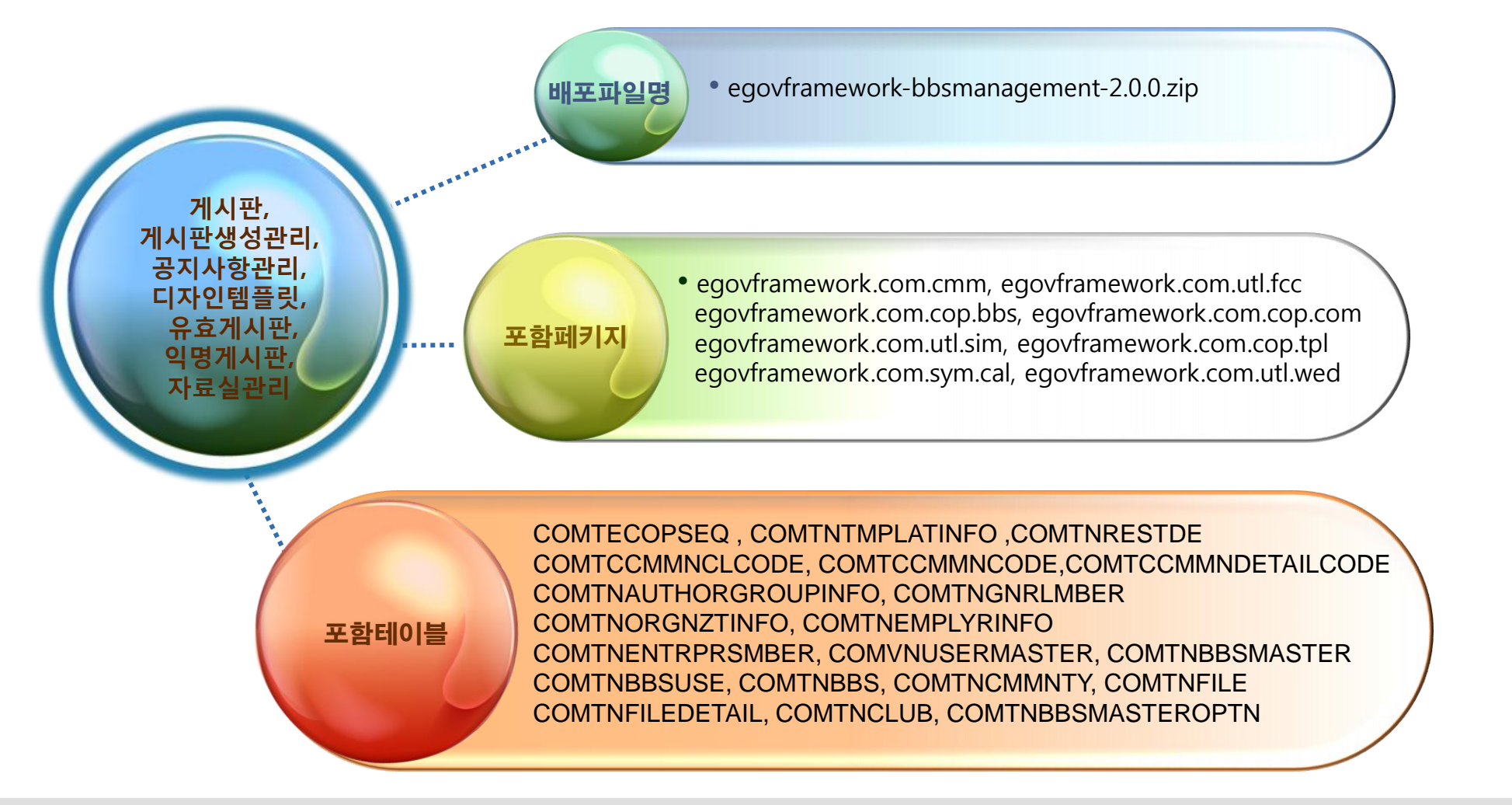

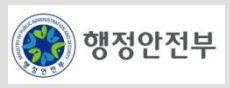

□ 참조 사항(공통컴포넌트 패키지 참조관계 중 <게시판,커뮤니티,동호회 관련 컴포넌트부분 >)

- [www.egovframe.go.kr](http://www.egovframe.go.kr/) 의 가이드>공통컴포넌트 가이드>표준프레임워크2.0.0가이드 > 패키지간 참조 관계 중에서 …

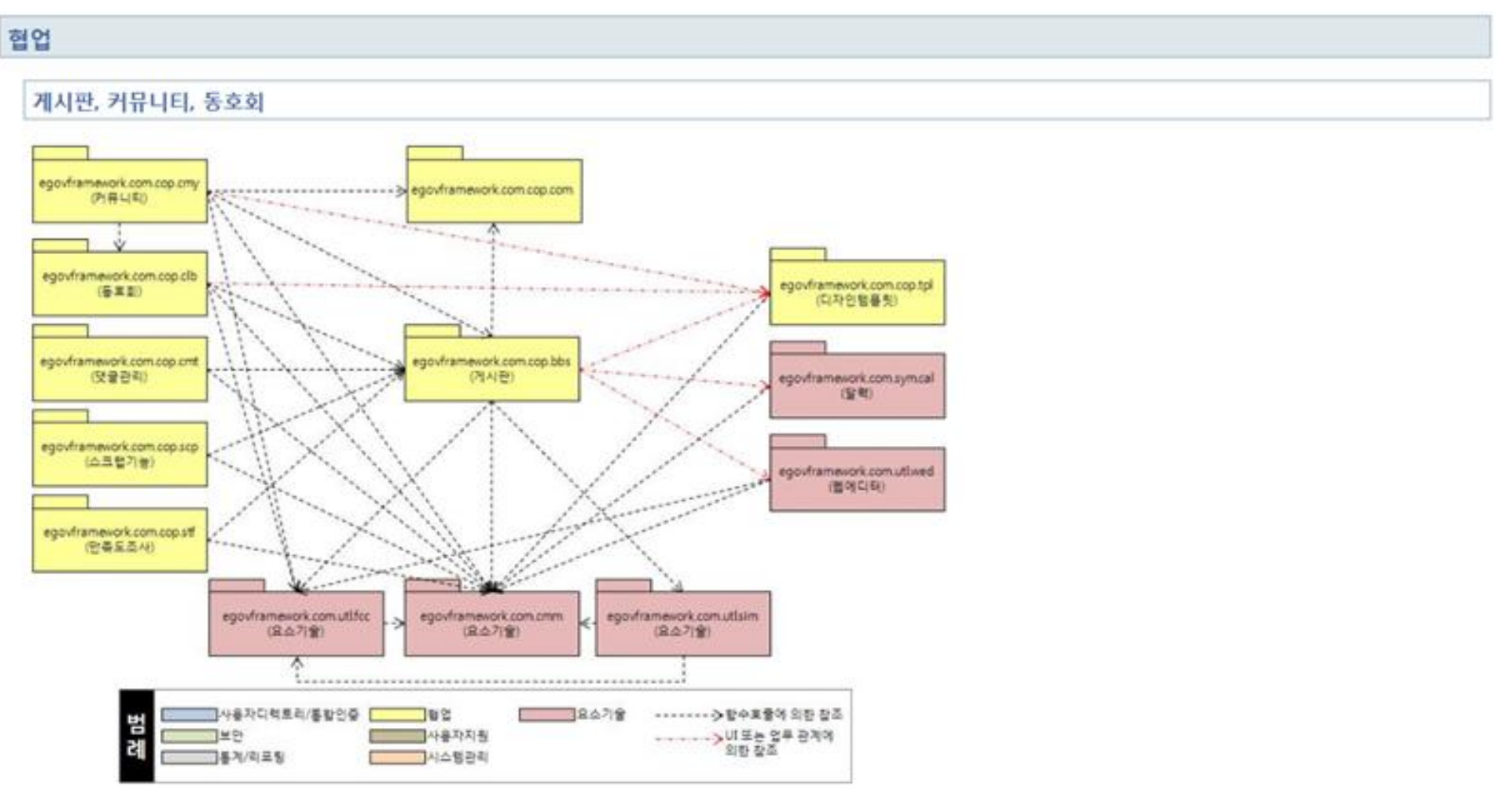

![](_page_22_Picture_4.jpeg)

![](_page_22_Picture_5.jpeg)

- 공통컴포넌트 관련 참조 링크
- 공통컴포넌트 가이드

- [www.egovframe.go.kr](http://www.egovframe.go.kr/) > 가이드 > 공통컴포넌트 가이드

>표준프레임워크 공통컴포넌트

표준프레임워크 공통컴포넌트 2.0 가이드

표준공통컴포넌트 2.0.0 개요

■ 공통컴포넌트 경량화란?

■ 공통컴포넌트 시작하기(Getting Started)

■ 공통컴포넌트 환경설정(web.xml, context-egovuserdetailshelper.xml, datasource)

■ 공통컴포넌트 배포 파일의 구성

■ 공통컴포넌트 테이블 구성 정보

■ 패키지 간 참조 관계

■ 웹 접근성 보완사항

표준프레임워크 공통컴포넌트 1.0 가이드

모바일 표준프레임워크 공통컴포넌트

■ 공통컴포넌트 자료실

- [www.egovframe.go.kr](http://www.egovframe.go.kr/) > 자료실 > 관련자료 (검색조건 공통컴포넌트로 검색 - 공통컴포넌트2.0, 1.0 전체소스,patch 등 )

![](_page_23_Picture_18.jpeg)

![](_page_23_Picture_19.jpeg)

- □ 공통컴포넌트 관련 참조 링크
- 다운로드 관련
	- [www.egovframe.go.kr](http://www.egovframe.go.kr/) > 다운로드 > 개발홖경
		- 개발홖경 다운로드 > **Release Note**

개발환경 **2.0.1** 다운로드

개발환경 **2.0.0** 다운로드

개발환경 **1.0.0** 다운로드

- [www.egovframe.go.kr](http://www.egovframe.go.kr/) > 다운로드 > 공통컴포넌트
- 공통컴포넌트 다운로드 > **Release Note**

개발환경 **2.0.1** 다운로드

- 개발환경 **2.0.0** 다운로드
- 모바일공통컴포넌트 **2.0.0** 다운로드
- 개발환경 **1.0.0** 다운로드

모바일공통컴포넌트 **1.0.0** 다운로드

![](_page_24_Picture_15.jpeg)

![](_page_24_Picture_16.jpeg)